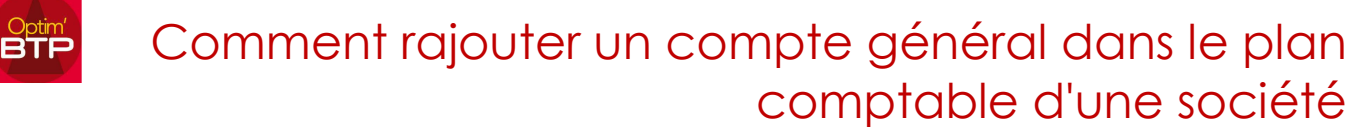

## Pour rajouter un compte général dans le plan comptable d'une société :

Pour effectuer l'import il faut avoir les droits "Superviseur"

Dans l'onglet "Option" vous cliquez sur "Comptes"

 Si c'est une première importation : vous cliquez sur "Import", lancez l'import, vous sélectionnez votre fichier (le fichier Excel doit être identique à notre modèle d'importation), renseignez le Profil comptable et validez.

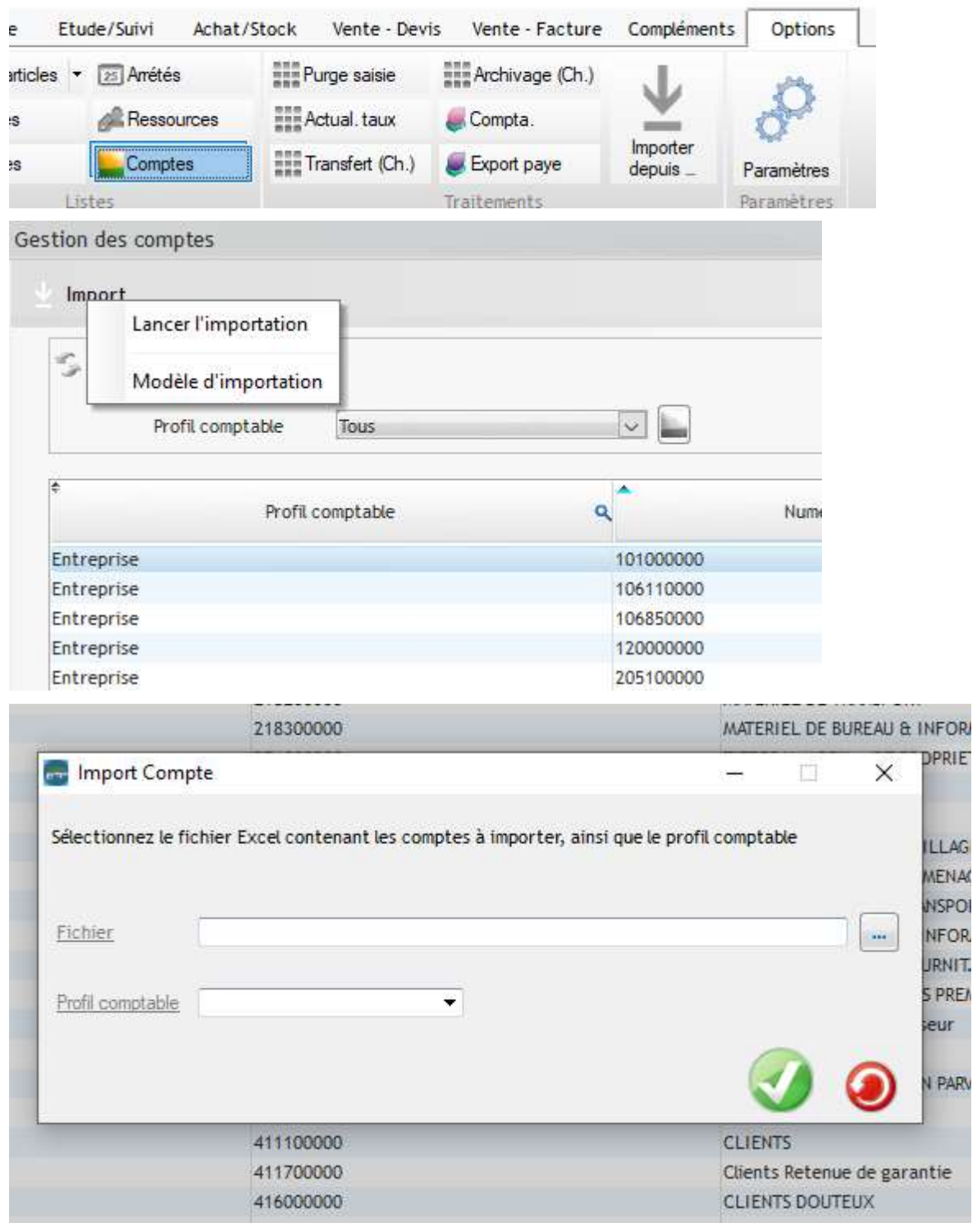

## Optim'BTP

 Pour l'ajout d'un numéro de compte : vous cliquez sur "+" et renseignez le Numéro de compte, le libellé et vous validez.

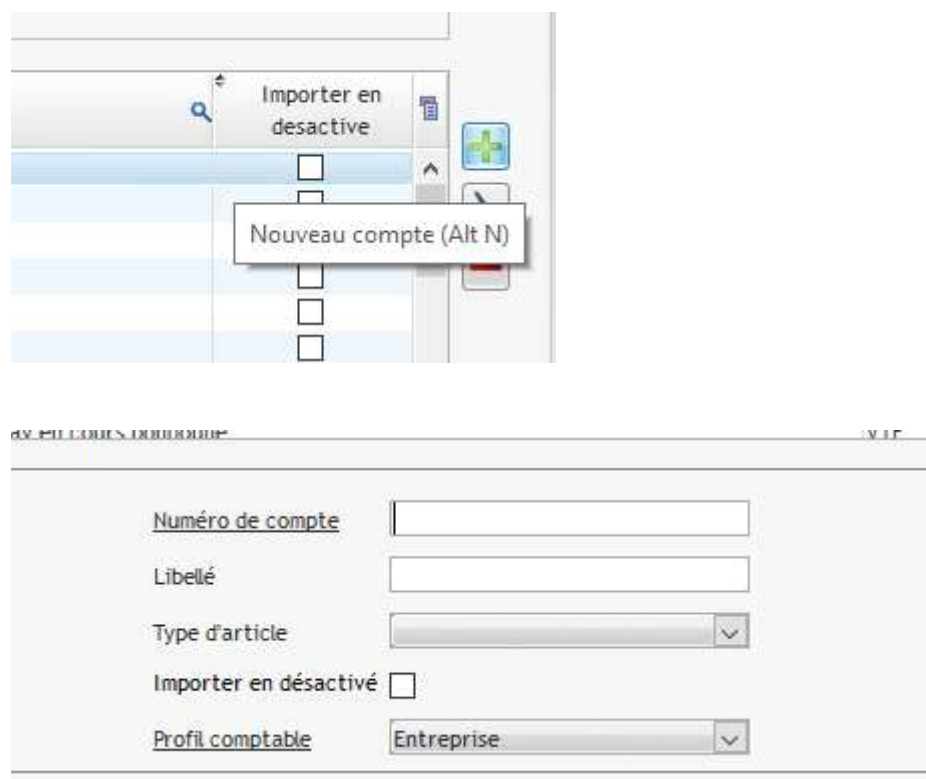